# **miRge-build**

*Release 0.0.1*

**Oct 26, 2020**

# **Contents**

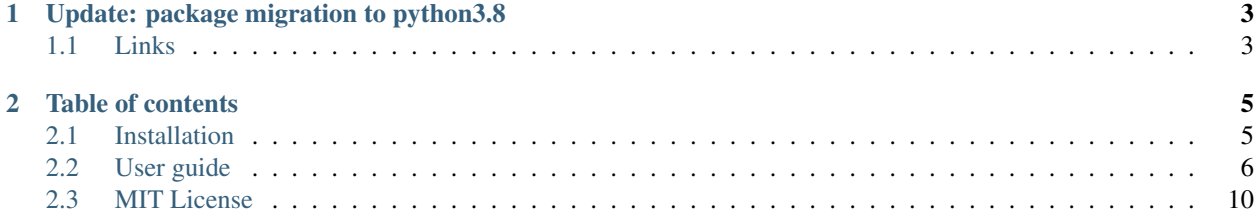

Enables building small-RNA libraries for the organism of choice to use in the miRge pipeline.

# CHAPTER 1

# Update: package migration to python3.8

<span id="page-6-0"></span>Storage for library building tools. It is designed to allow a user to build specialty libraries for any species of interest to use with miRge. Refer to documentation on how to install and use miRge-build.

If you use miRge-build, please cite [DOI:00.000000/ab.00.0.000](http://dx.doi.org/00.00000/ab.00.0.000) .

# <span id="page-6-1"></span>**1.1 Links**

- [Documentation](https://mirge-build.readthedocs.io/)
- [Source code](https://github.com/mhalushka/miRge3_build/)
- [Report an issue](https://github.com/mhalushka/miRge3_build/issues)
- [Project page on PyPI \(Python package index\)](https://pypi.python.org/pypi/miRge-build/)

# CHAPTER 2

# Table of contents

# <span id="page-8-1"></span><span id="page-8-0"></span>**2.1 Installation**

miRge-build is developed and tested on Linux environment.

## **2.1.1 Dependencies**

- miRge-build installation requires python 3.8 or newer
- [Bowtie v1.2.3](https://sourceforge.net/projects/bowtie-bio/files/bowtie/1.2.3) please pick one based on your OS.
	- After downloading Bowtie, extract it (unzip bowtie-1.2.3-linux-x86\_64.zip),
	- Change directory to bowtie cd bowtie-1.2.3-linux-x86 64 and type pwd to get full path of the directory (pwd: present working directory).
	- Add that path to the environment PATH: **export PATH=\$PATH:"pwd <path> "**.
		- \* Example: export PATH=\$PATH:"/home/user/software/bowtie-1.2. 3-linux-x86\_64"
- Requires scipy for enabling novel miRNA analysis python3.8 -m pip install --user scipy==1.4.1
- Requires scikit-learn for enabling novel miRNA analysis python3.8 -m pip install scikit-learn==0.23.1
- Requires biopython for parsing all input FASTA files python3.8 -m pip install biopython==1. 77

## **2.1.2 Quick installation**

The easiest way to install miRge-build is to use pip3 on the command line:

If you have root previlages, then install miRge-build as follows:

sudo python3.8 -m pip install miRge-build

if you have only user previlages:

python3.8 -m pip install --user miRge-build

This will download the software from [PyPI \(the Python packaging index\),](https://pypi.python.org/pypi/miRge-build/) and install the miRge-build binary into \$HOME/.local/bin. If an old version of miRge-build exists on your system, the --upgrade parameter is required in order to install a newer version. You can then run the program like this:

~/.local/bin/miRge-build --help

If you want to avoid typing the full path, add the directory \$HOME/.local/bin to your \$PATH environment variable.

### **2.1.3 Installation with conda**

Yet to be implemented

### **2.1.4 Uninstalling**

To uninstall type:

```
pip uninstall miRge-build
```
## <span id="page-9-0"></span>**2.2 User guide**

### **2.2.1 Parameters**

To view command-line parameters type miRge-build -h:

```
usage: miRge-build [options]
miRge-build (Enables building small-RNA libraries for an organism of choice to use in
˓→the miRge3.0 pipeline)
optional arguments:
 -h, --help show this help message and exit
 --version show program`s version number and exit
Options:
 -q, --genome supercome genome file in fasta format (.fna, .fasta or .fa)
˓→(Required)
 -mmf, --mature-mir mature miRNA file in fasta format (Required)
 -hmf, --hpin-mir hairpin miRNA file in fasta format (Required)
 -mtf, --mature-trna mature tRNA file in fasta format (Required)
 -ptf, --pre-trna precursor tRNA file in fasta format (Required)
 -snorf, --snorna snoRNA file in fasta format (Required)
 -rrf, --rrna TRNA file in fasta format (Required)
 -ncof, --ncrna-other all other non-coding RNA in fasta format (Required)
 -mrf, --mrna mRNA file in fasta format (Required)
 -spnf, --spike-in user defined custom spike-in file in fasta format
 → (Optional)
```
(continues on next page)

(continued from previous page)

```
-agff, --ann-gff miRNA annotation gff file (Required)
 -ngrs, --gen-repeats the genome repeats file with .gtf extension (Optional:
˓→output however enables novel miRNA prediction in the miRge pipeline)
 -db, --mir-DB name of the database to be used (Options: miRBase,
˓→miRGeneDB) (Required)
 -on, --organism-name name of the organism [Note: name should be one word
˓→and use "_" as separator if necessary] (Required)
 -cpu, --threads the number of processors to use for trimming, qc, and
˓→alignment (Default: 1)
 -pbwt, --bowtie-path path to system's directory containing bowtie binary
˓→(Required if bowtie is not in the environment path)
```
### **2.2.2 File format options**

Having the right file format is important before making miRge libraries. When dealing with new species which are not available in the set of miRge3.0 libraries, it is important to prioritize what is essential. Novel miRNAs runs scipy cKDTree during library preparation and it consumes a lot of computational resources and time depending on the genome size (up to 10 hours). Making a general build without novel miRNA detection is more straight forward and faster to build libraries.

#### **General format options**

#### **Example usage**

Example command usage:

```
miRge-build -g genome.fasta -mmf nematode_mature_miRBase.fa -hmf hairpin_miR.fa -mtf
→mature_trna.fasta -ptf pre_trna.fasta -snorf snorna.fasta -rrf rrna.fasta -ncof_
→ncrna_other.fasta -mrf mrna.fasta -agff nematode_miRBase.gff3 -db miRBase -on
˓→roundworm -cpu 10 -ngrs WBcel235_genome_repeats.GTF
```
Output command line:

```
bowtie version: 1.2.3
Library indexing in progress...
Building the kdTree of roundworm_genome_repeats.GTF....
Building the kdTree of roundworm_genome_repeats.GTFtakes: 1.4s
Transforming roundworm_genome.fa takes: 0.9s
miRge-build is complete in 108.2122 second(s)
```
#### Output directory structure:

```
DB = '--mir-DB'; name of the database used (miRBase or miRGeneDB)
Organism
  annotation.Libs
      - organism_DB.gff3
       organism_genome_repeats.pckl (if `-ngrs` is opted)
```
(continues on next page)

(continued from previous page)

```
- organism_miRNAs_in_repetitive_element_DB.csv (if `-ngrs` is opted)
   organism_merges_DB.csv
fasta.Libs
   - organism_genome.pckl (if `-ngrs` is opted)
   - organism_merges_DB.fa
index.Libs
   - organism_genome*.ebwt
  - organism_hairpin_DB*.ebwt
  organism_mirna_DB*.ebwt
   - organism_mature_trna*.ebwt
  - organism_pre_trna*.ebwt
  organism_rrna*.ebwt
  - organism_snorna*.ebwt
  organism_mrna*.ebwt
   - organism ncrna others*.ebwt
   organism_mature_trna*.ebwt
   - organism_spike-in*.ebwt (Optional)
```
#### **Name of the database**

miRge uses miRBase or miRGeneDB as the reference database. So, it is mandatory to use -db option to either -db miRBase or -db miRGeneDB. Reference miRNA database -db and annotation GFF -agff files can be found at [miRGeneDB](https://mirgenedb.org/) and [miRBase.](http://www.mirbase.org/)

#### **Name of the organism**

miRge-build creates and stores all the libraries under the folder which is named after the organism. It is recommended to use a simple name and avoid any special character (use "\_" if the name needs to be seperated by a space). Example: -on human; -on horse; -on golden\_lemur; -on my\_database etc.

#### **Fasta format**

Parameters with  $-g$ ,  $-mf$ ,  $-mf$ ,  $-mtf$ ,  $-ptf$ ,  $-sn$ orf,  $-mrf$ ,  $-sp$ nf should be in FASTA format as shown below. -spnf or –spike-in is optional if the user is interested in adding an additional database with spike-in reads.

#### *FASTA Format:*

```
>Header or Identifier
NUCLEOTIDE SEQUENCE
Ex:
  >hsa-let-7a-5p
  TGAGGTAGTAGGTTGTATAGTT
```
#### NOTE:

```
The Header ID of hairpin miRNA FASTA should match the mature miRNA FASTA file. This,
˓→is required for accurate isomiR annotation.
miRge-build fetches 2bp upstream to 5p and 6bp downstream to 3p mature miRNA from the
˓→hairpin miRNA based on the matching ID.
Exception: If the mature miRNA name contains XXX-5p, XXX-3p, XXX-5p, XXX-5p,
˓→or XXXX_3p where XXXX matches the hairpin miRNA ID.
Also, if this is not possible, miRge will not throw any errors, however, and it will
 ˓→proceed with the user provided files. (continues on next page)
```
(continued from previous page)

#### **Novel miRNA options**

Novel miRNA prediction requires the genome file (which is provided in the general format) and genome repeats file in GTF format, -ngrs. As mentioned previously, novel miRNA analysis consumes a lot of computational resources and time.

#### **Custom annotation options**

This is **optional**, that two files under the annotation. Libs subdirectory requires users input manually.

#### **\_merges\_**

This file structured as organism\_merges\_database.csv allows users to define a miRNA family for miRNAs with similar sequences. This method is described in detail in the original miRge manuscript (Baras et al Plos One, 2015). Below is the guide to format the file, where  $hsa-miR-376b-5p/376c-5p$  is the name of the miRNA family seperated by / followed by the family members such as  $hsa-miR-376b-5p$  and  $hsa-miR-376c-5p$  all separated by ,. The next such miRNA family should begin in a new line. Here, four such examples are shown below.

```
hsa-miR-376b-5p/376c-5p,hsa-miR-376b-5p,hsa-miR-376c-5p
hsa-miR-518c-3p/518f-3p,hsa-miR-518c-3p,hsa-miR-518f-3p
hsa-miR-642a-3p/642b-3p,hsa-miR-642a-3p,hsa-miR-642b-3p
hsa-miR-3155a-3p/3155b,hsa-miR-3155a-3p,hsa-miR-3155b
hsa-miR-3689b-3p/3689c,hsa-miR-3689b-3p,hsa-miR-3689c
```
#### **\_miRNAs\_in\_repetitive\_element\_**

This file structured as organism\_miRNAs\_in\_repetitive\_element\_database.csv allows users to define miRNAs that overlap with repeat elements in the genome. This eliminates miRNA reads to be identified as novel miRNAs or identifying one as A-to-I editing, both of which might be misleading.

Below is the guide to format the file, where miRNA names which overlaps with repeat elements are separated by , . The gene\_id and transcript\_id of a repeat element should follow the miRNA name. See the example below:

```
hsa-miR-28-5p,gene_id "L2c"; transcript_id "L2c_dup8856";
hsa-miR-28-3p,gene_id "L2c"; transcript_id "L2c_dup8856";
hsa-miR-95-5p,gene_id "L2c"; transcript_id "L2c_dup382";
hsa-miR-95-3p,gene_id "L2b"; transcript_id "L2b_dup437";
hsa-miR-181c-5p, gene_id "MamRTE1"; transcript_id "MamRTE1_dup11";
```
#### **Resources**

- The genome repeats can be obtained from [UCSC](https://genome-euro.ucsc.edu/cgi-bin/hgTables)
- The database sequences for other small RNA can be obtained from [UCSC](https://genome-euro.ucsc.edu/cgi-bin/hgTables) or [Ensembl](http://uswest.ensembl.org/Homo_sapiens/Info/Index)
- [Bowtie-v1.2.3](https://sourceforge.net/projects/bowtie-bio/files/bowtie/1.2.3) please pick one based on your OS.

# <span id="page-13-0"></span>**2.3 MIT License**

Copyright (c) 2020 Arun Patil and Marc Halushka

Permission is hereby granted, free of charge, to any person obtaining a copy of this software and associated documentation files (the "Software"), to deal in the Software without restriction, including without limitation the rights to use, copy, modify, merge, publish, distribute, sublicense, and/or sell copies of the Software, and to permit persons to whom the Software is furnished to do so, subject to the following conditions:

The above copyright notice and this permission notice shall be included in all copies or substantial portions of the Software.

THE SOFTWARE IS PROVIDED "AS IS", WITHOUT WARRANTY OF ANY KIND, EXPRESS OR IMPLIED, INCLUDING BUT NOT LIMITED TO THE WARRANTIES OF MERCHANTABILITY, FITNESS FOR A PAR-TICULAR PURPOSE AND NONINFRINGEMENT. IN NO EVENT SHALL THE AUTHORS OR COPYRIGHT HOLDERS BE LIABLE FOR ANY CLAIM, DAMAGES OR OTHER LIABILITY, WHETHER IN AN ACTION OF CONTRACT, TORT OR OTHERWISE, ARISING FROM, OUT OF OR IN CONNECTION WITH THE SOFT-WARE OR THE USE OR OTHER DEALINGS IN THE SOFTWARE.